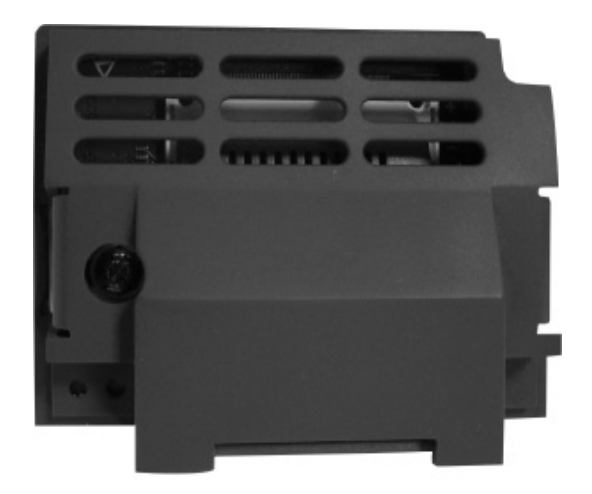

# **Option Modules** Modbus RTU Option

HA501839U001 Issue 2 Technical Manual

aerospace climate control electromechanical filtration fluid & gas handling hydraulics pneumatics process control sealing & shielding

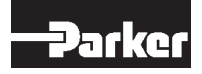

**ENGINEERING YOUR SUCCESS**

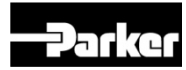

# **AC30 Modbus RTU Option**

**Technical Manual HA501839U001 Issue 2**

Copyright 2013 Parker Hannifin Manufacturing Limited

All rights strictly reserved. No part of this document may be stored in a retrieval system, or transmitted in any form or by any means to persons not employed by a Parker company without written permission from Parker Hannifin Ltd. Although every effort has been taken to ensure the accuracy of this document it may be necessary, without notice, to make amendments or correct omissions. Parker cannot accept responsibility for damage, injury, or expenses resulting therefrom.

Parker Hannifin Manufacturing Limited is referred to throughout this document as Parker.

#### **WARRANTY**

The general terms and conditions of sale of goods and/or services of Parker Hannifin Europe Sàrl, Luxembourg, Switzerland Branch, Etoy, apply to this product unless otherwise agreed. The terms and conditions are available on our website [www.parker.com/termsandconditions/switzerland.](http://www.parker.com/termsandconditions/switzerland)

#### **FAILURE OR IMPROPER SELECTION OR IMPROPER USE OF THE PRODUCTS DESCRIBED HEREIN OR RELATED ITEMS CAN CAUSE DEATH, PERSONAL INJURY AND PROPERTY DAMAGE.**

This document and other information from Parker-Hannifin Corporation, its subsidiaries and authorized distributors provide product or system options for further investigation by users having technical expertise.

The user, through its own analysis and testing, is solely responsible for making the final selection of the system and components and assuring that all performance, endurance, maintenance, safety and warning requirements of the application are met. The user must analyze all aspects of the application, follow applicable industry standards, and follow the information concerning the product in the current product catalog and in any other materials provided from Parker or its subsidiaries or authorized distributors.

To the extent that Parker or its subsidiaries or authorized distributors provide component or system options based upon data or specifications provided by the user, the user is responsible for determining that such data and specifications are suitable and sufficient for all applications and reasonably foreseeable uses of the components or systems.

The above disclaimer is being specifically brought to the user's attention and is in addition to and not in substitution to the Exclusions and Limitations on Liability which are set out in the terms and conditions of sale.

## **Safety Information**

#### **Requirements**

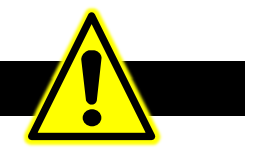

**IMPORTANT:** *Please read this information BEFORE installing the equipment.*

#### **Intended Users**

This manual is to be made available to all persons who are required to install, configure or service equipment described herein, or any other associated operation.

The information given is intended to highlight safety issues, EMC considerations, and to enable the user to obtain maximum benefit from the equipment.

Complete the following table for future reference detailing how the unit is to be installed and used.

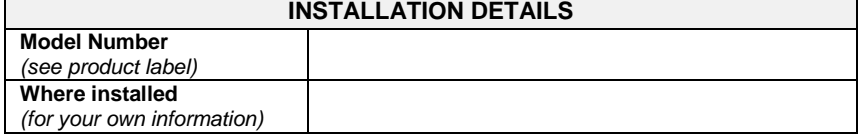

#### **Application Area**

The equipment described is intended for industrial motor speed control utilising AC induction or AC synchronous machines.

#### **Personnel**

Installation, operation and maintenance of the equipment should be carried out by competent personnel. A competent person is someone who is technically qualified and familiar with all safety information and established safety practices; with the installation process, operation and maintenance of this equipment; and with all the hazards involved.

#### **Product Warnings**

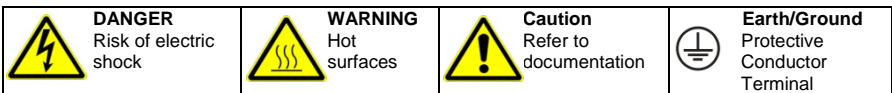

#### **CAUTION!**

#### **APPLICATION RISK**

• The specifications, processes and circuitry described herein are for guidance only and may need to be adapted to the user's specific application. We cannot guarantee the suitability of the equipment described in this Manual for individual applications.

#### **RISK ASSESSMENT**

Under fault conditions, power loss or unintended operating conditions, the drive may not operate as intended. In particular:

- Stored energy might not discharge to safe levels as quickly as suggested, and can still be present even though the drive appears to be switched off
- The motor's direction of rotation might not be controlled
- The motor speed might not be controlled

- The motor might be energised A drive is a component within a drive system that may influence its operation or effects under a fault condition. Consideration must be given to:
- Stored energy Supply
	- disconnects
- Sequencing logic
- Unintended operation

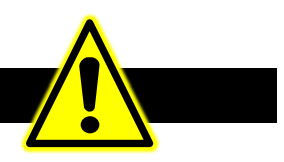

#### **DANGER! - Ignoring the following may result in injury**

- 1. This equipment can endanger life by exposure to rotating machinery and high voltages.
- 2. The equipment must be permanently earthed due to the high earth leakage current, and the drive motor must be connected to an appropriate safety earth.
- 3. Ensure all incoming supplies are isolated before working on the equipment. Be aware that there may be more than one supply connection to the drive.
- 4. There may still be dangerous voltages present at power terminals (motor output, supply input phases, DC bus and the brake, where fitted) when the motor is at standstill or is stopped.
- 5. For measurements use only a meter to IEC 61010 (CAT III or higher). Always begin using the highest range. CAT I and CAT II meters must not be used on this product.
- 6. Allow at least 5 minutes for the drive's capacitors to discharge to safe voltage levels (<50V). Use the specified meter capable of measuring up to 1000V dc & ac rms to confirm that less than 50V is present between all power terminals and between power terminals and earth.
- 7. Unless otherwise stated, this product must NOT be dismantled. In the event of a fault the drive must be returned. Refer to "Routine Maintenance and Repair".

#### **WARNING! - Ignoring the following may result in injury or damage to equipment**

#### **SAFETY**

#### **Where there is conflict between EMC and Safety requirements, personnel safety shall always take precedence.**

- Never perform high voltage resistance checks on the wiring without first disconnecting the drive from the circuit being tested.
- Whilst ensuring ventilation is sufficient. provide guarding and /or additional safety systems to prevent injury or damage to equipment.
- When replacing a drive in an application and before returning to use, it is essential that all user defined parameters for the product's operation are correctly installed.
- All control and signal terminals are SELV, i.e. protected by double insulation. Ensure all external wiring is rated for the highest system voltage.
- Thermal sensors contained within the motor must have at least basic insulation.
- All exposed metalwork in the Inverter is protected by basic insulation and bonded to a safety earth.
- RCDs are not recommended for use with this product but, where their use is mandatory, only Type B RCDs should be used.

#### **EMC**

- In a domestic environment this product may cause radio interference in which case supplementary mitigation measures may be required.
- This equipment contains electrostatic discharge (ESD) sensitive parts. Observe static control precautions when handling, installing and servicing this product.
- This is a product of the restricted sales distribution class according to IEC 61800-3. It is designated as "professional equipment" as defined in EN61000-3-2. Permission of the supply authority shall be obtained before connection to the low voltage supply.

## **Disposal**

## **Waste Electrical and Electronic Equipment (WEEE)**

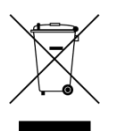

Waste Electrical and Electronic Equipment - must not be disposed of with domestic waste.

It must be separately collected according to local legislation and applicable laws.

Parker Hannifin Company, together with local distributors and in accordance with EU directive 2002/96/EC, undertakes to withdraw and dispose of its products, fully respecting environmental considerations.

For more information about how to recycle your Parker supplied waste equipment, please contact your local Parker Service Centre.

#### *Packaging*

During transport our products are protected by suitable packaging. This is entirely environmentally compatible and should be taken for central disposal as secondary raw material.

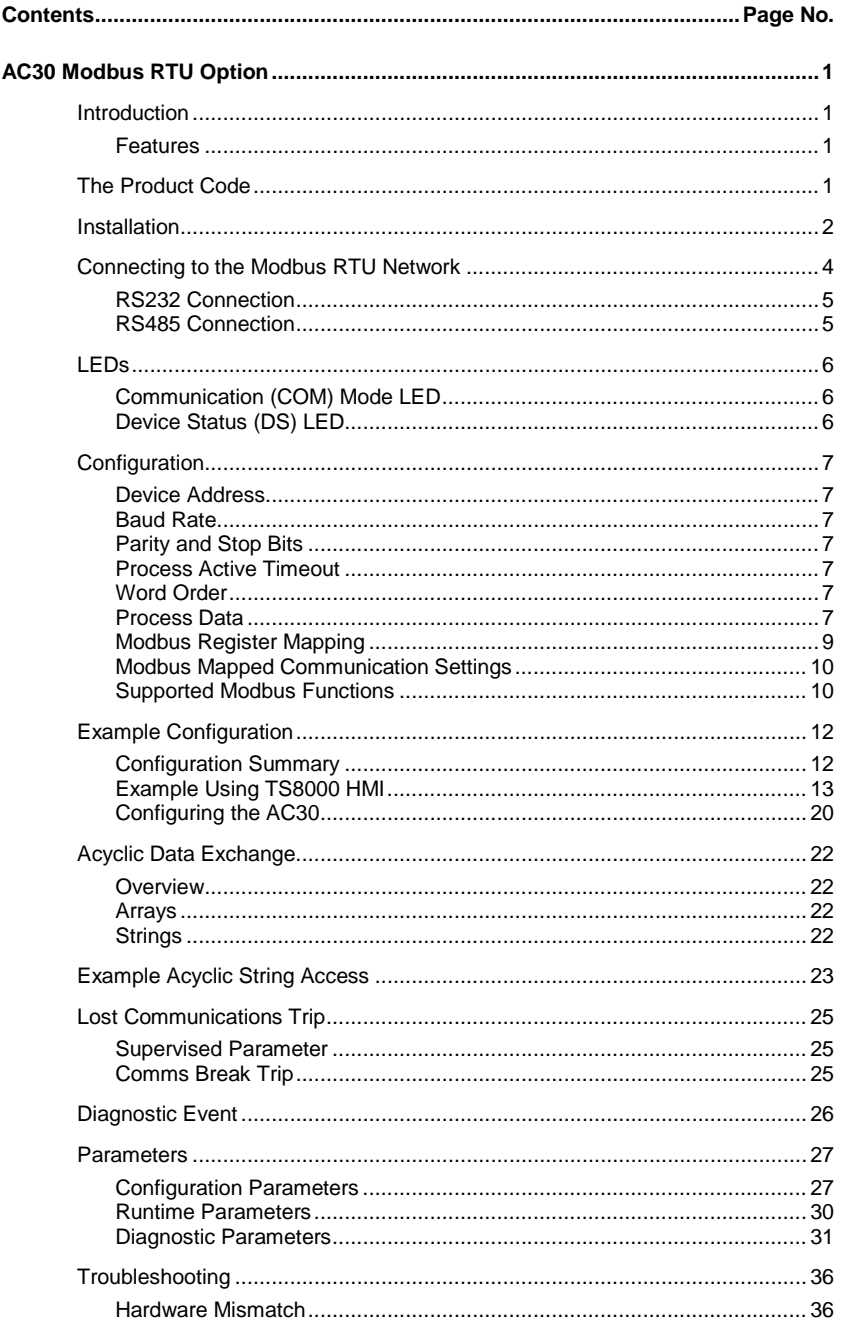

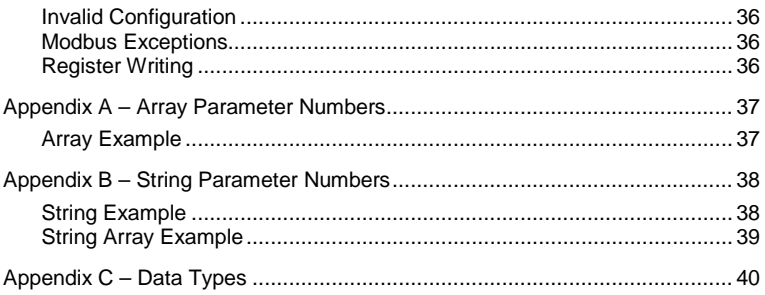

# <span id="page-8-0"></span>**AC30 MODBUS RTU OPTION**

## <span id="page-8-2"></span><span id="page-8-1"></span>**Introduction**

### **Features**

- Modbus RTU
- Up to 115200bits/s Baud rate
- Galvanically isolated bus via DB9F female connector
- Communication and Device Status LEDs
- Up to 256 bytes of cyclic I/O data in each direction
- Serial communications over RS485 or RS232

## <span id="page-8-3"></span>**The Product Code**

The product code for the Modbus RTU option is:

7003-RS-00

## <span id="page-9-0"></span>**Installation**

1. Remove the Graphical Keypad (GKP by pulling from the top down, and remove.

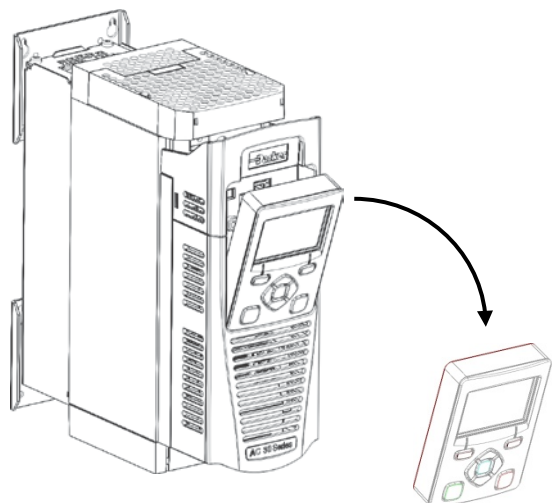

2. After removing the screw slide the control module lower cover down slightly and then remove.

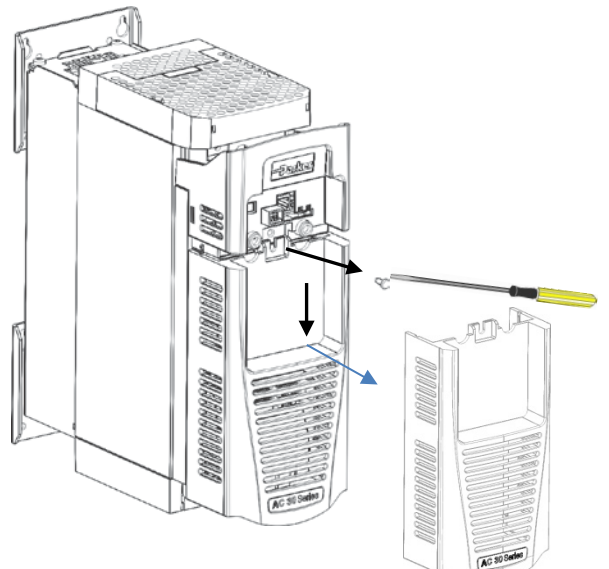

- Sulta
- 3. Click the Option into place and tighten the retaining screw, as shown.

 $4.$  Slide and click back the control module lower cover, tighten the retaining screw and slot back the GKP.

## **Connecting to the Modbus RTU Network**

<span id="page-11-0"></span>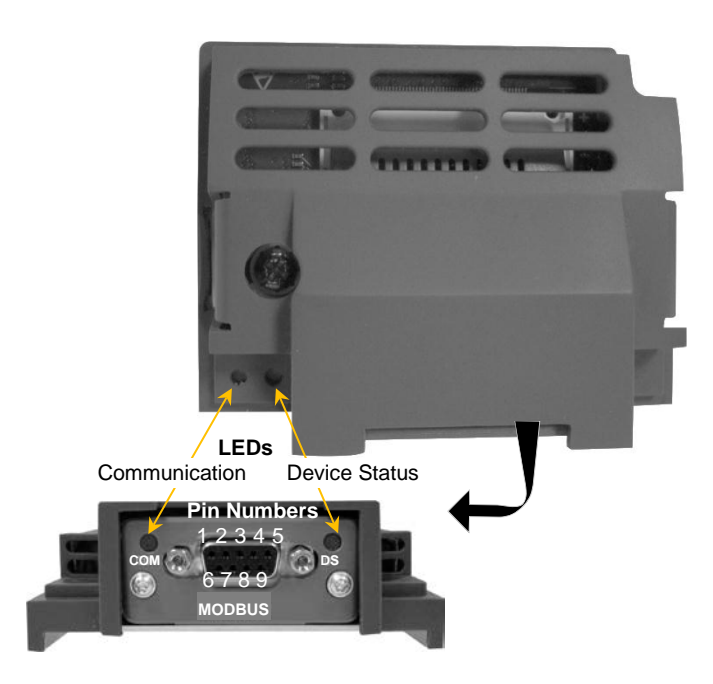

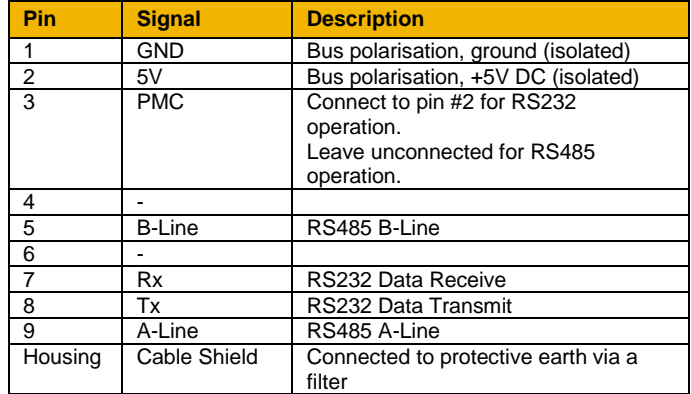

## <span id="page-12-0"></span>**RS232 Connection**

Connect pin #2 to pin #3.

Use pins #1, #7, #8 (GND, Rx, Tx)

Suitable for short connections <3m only.

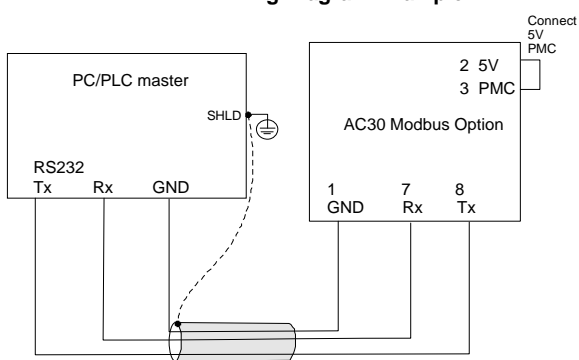

#### **Wiring Diagram Example**

## **RS485 Connection**

Use pins #1, #2, #5, #9 (GND, 5V, B-Line, A-Line) **Wiring Diagram Example**

<span id="page-12-1"></span>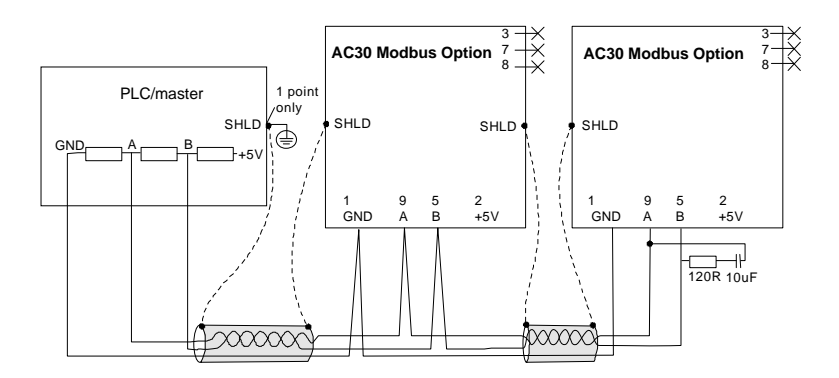

Cable: Use of CAT5E STP or FTP screened cable is recommended.

#### Termination and Biasing

The illustrated example assumes the Master/PLC has a terminating and biasing network built in.

Both ends of the network need terminating. 120Ω 1/4W in series with a 10nF (10V min) cap is recommended where an AC30 is at the end of the network. For other devices, check the manual to see if it has internal or switchable terminators.

The network also needs to be biased. Typically the Master/PLC will do this. If it does not, use the combined biasing and terminating scheme at one end of the network:

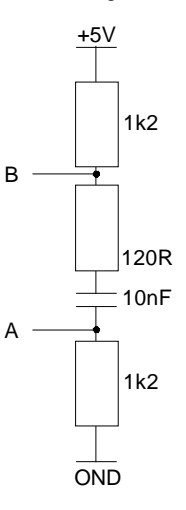

### <span id="page-13-1"></span><span id="page-13-0"></span>**LEDs**

## **Communication (COM) Mode LED**

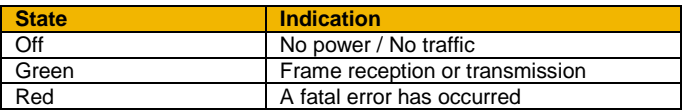

## <span id="page-13-2"></span>**Device Status (DS) LED**

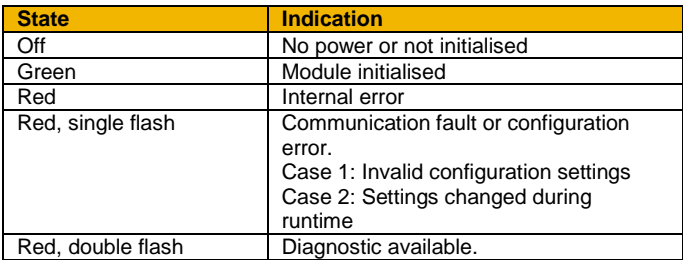

**6**

## <span id="page-14-0"></span>**Configuration**

The option requires configuration of the slave device address, the baud rate, parity and stop bits, word order and mapping of the process data to the master. Optionally, a process active timeout may be set. Note that some communication parameters only become active after the AC30 leaves the configuration state.

The **0044 Comms Required** parameter must be set to **MODBUS RTU**.

### <span id="page-14-1"></span>**Device Address**

The **0229 Modbus Device Address** parameter must be set to the required address for the slave. The range is the 1 - 247.

### <span id="page-14-2"></span>**Baud Rate**

The **0230 Modbus RTU Baud Rate** parameter must be set to the required baud rate for the network. A Baud rate of up to 115200 bits/s may be chosen.

### <span id="page-14-3"></span>**Parity and Stop Bits**

The **0231 Parity and Stop Bits** parameter must be set to match of the network.

### <span id="page-14-4"></span>**Process Active Timeout**

The **0233 Modbus RTU Timeout** parameter specifies how long the module shall stay in the PROCESS ACTIVE state after receiving a Modbus request.

If this is set to zero, then the module will remain in the PROCESS ACTIVE state after receiving the first Modbus request.

### <span id="page-14-5"></span>**Word Order**

The **0232 High Word First RTU** parameter specifies the network word order of 32-bit parameters. If set TRUE then the high word (most significant word) will be sent first.

### <span id="page-14-6"></span>**Process Data**

Although Modbus is acyclic by nature, the communication option allows for process data exchange. This allows a selection of parameters to be grouped together for fast cyclic I/O data exchange.

The cyclic I/O data is configured by using the read and write process data mapping tables in the AC30. These tables are two parameter arrays in which AC30 parameter numbers may be added.

String-type parameters may not be mapped.

#### *Read Mapping*

The read process data represents cyclic data sent from the master to the AC30. Only writable AC30 parameters, that are not configuration parameters, may be added to the read process data.

When the Modbus option first becomes operational, the read process data area will be pre-loaded once with data by reading the associated mapped AC30 parameters values.

#### *Write Mapping*

The write process data represents cyclic data sent from the AC30 to the PLC.

#### *Mapping Arrays*

Parameter arrays may be added into the process data, however this could lead to large amounts of data being passed across the communications. An alternative is to only reference the element(s) of the array required. This is possible as each element of a parameter array has its own parameter number. See the Appendix  $A - A$ rray [Parameter Numbers](#page-44-0)

#### *Default Mapping*

The process data mapping will contain a factory default mapping. The default mapping may be overwritten if required.

#### *Cyclic Data Exchange*

Cyclic data exchange will occur when a connection is established. The module will enter the PROCESS ACTIVE state on the first received Modbus request. It will stay in this state unless a timeout occurs (if specified).

However, the read process data will only update the mapped parameters when in the PROCESS ACTIVE mode.

On a transition into the PROCESS ACTIVE state all read process mapped parameters will be updated.

When in the PROCESS ACTIVE state the read process mapped parameters will all update only when a change in the read process data occurs.

### <span id="page-16-0"></span>**Modbus Register Mapping**

The Process Data is mapped to Modbus registers. The read process data is mapped to the Holding Registers, Input Registers and Coils. The write process data is mapped to the Input Registers and Discrete Inputs. The mapping is summarised below.

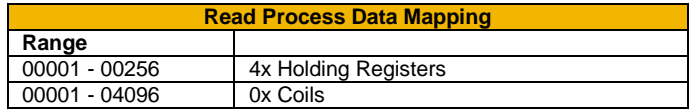

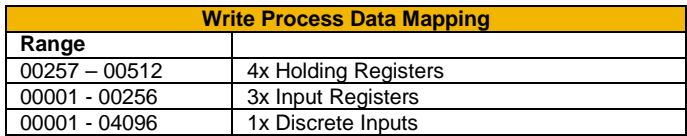

Each mapped AC30 parameters will map to at least one register. A parameter having a data size of 1 byte will map to the low byte of a Modbus register. The unused byte, if read, will return zero. Writing to it will have no effect. The data size of the AC30 parameter types is given in [Appendix C](#page-47-0) – Data Types.

Multi-element AC30 parameter (arrays), however, will be packed into register mapping. An example mapping is shown below, mixing single-element and multi-element parameters.

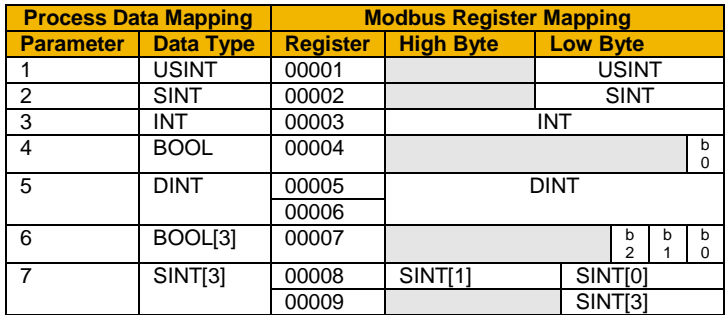

The process data may also be accessed on a bit by bit basis (Coils and Discrete Inputs). For example, reading Discrete Inputs 00001 to 00016 will return the same data as reading Input Register 00001.

## <span id="page-17-0"></span>**Modbus Mapped Communication Settings**

Communications settings are also mapped onto the Holding Registers. Some of these settings will have no effect when modified as these will be overwritten by the AC30 when the option starts.

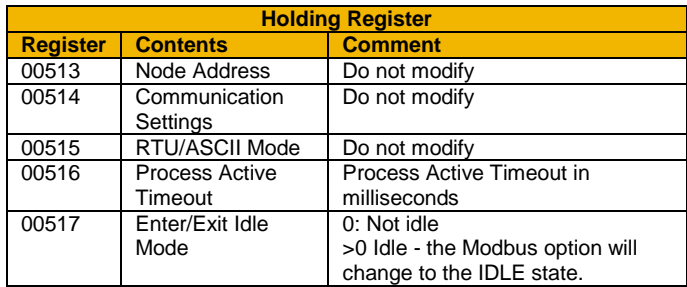

The mapping is summarised below.

## <span id="page-17-1"></span>**Supported Modbus Functions**

The following Modbus functions are supported on the AC30 option.

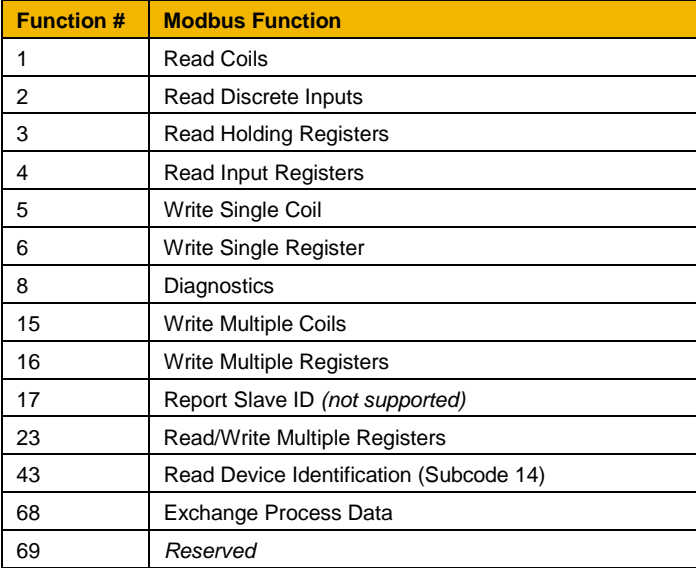

#### *Exchange Process Data (Function 68)*

The Exchange Process Data uses a user-defined function code 68. This can be used for efficient process data exchange.

The 'Process Data Read' and 'Process Data Write' fields can be up to 252 bytes long.

#### **Request format**:

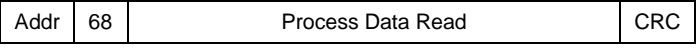

#### **Response format**:

.

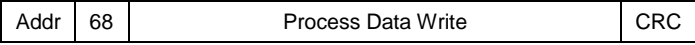

# <span id="page-19-1"></span><span id="page-19-0"></span>**Example Configuration**

## **Configuration Summary**

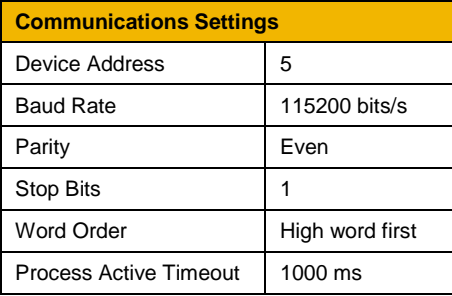

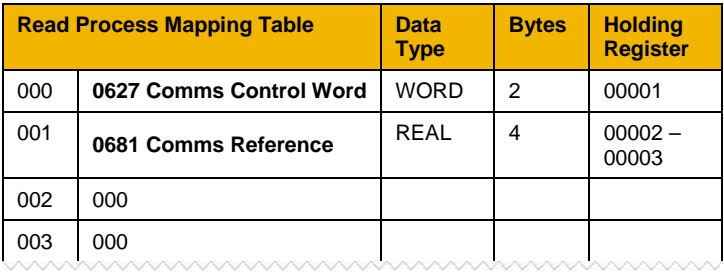

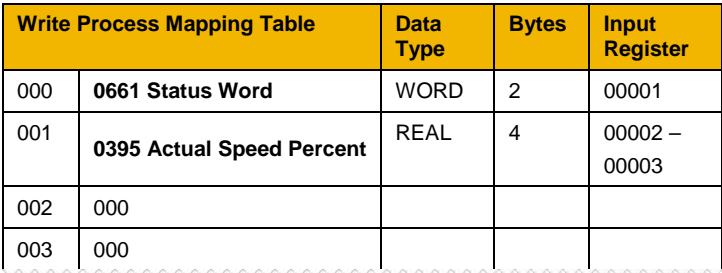

## <span id="page-20-0"></span>**Example Using TS8000 HMI**

Prior knowledge of the TS8000 HMI and DSI8000 Software is assumed.

## **1.** Create a new project.

Start the DSI8000 software and click on File and New.

### **2.** Setup the Port Communication Settings.

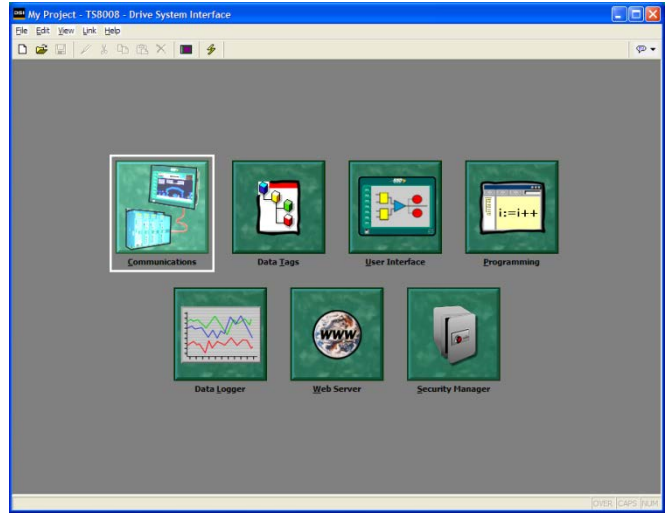

Double-click on the **Communications** tab. The RS232 port or the RS485 port may be used. In this example the RS232 port will be used.

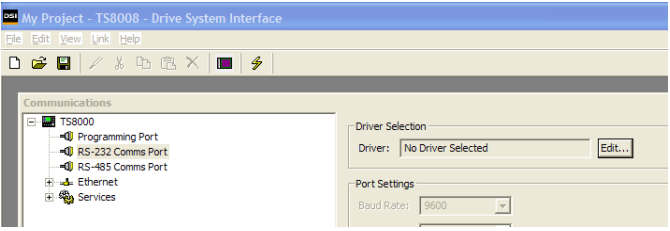

Under **TS8000**, Highlight the **RS-232 Comms Port**. Under **Driver Selection** click on **Edit…**

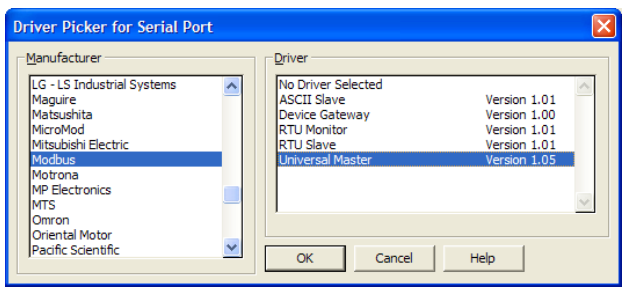

Under **Manufacturer** select **Modbus** and under **Driver** select **Universal Master**, and click OK.

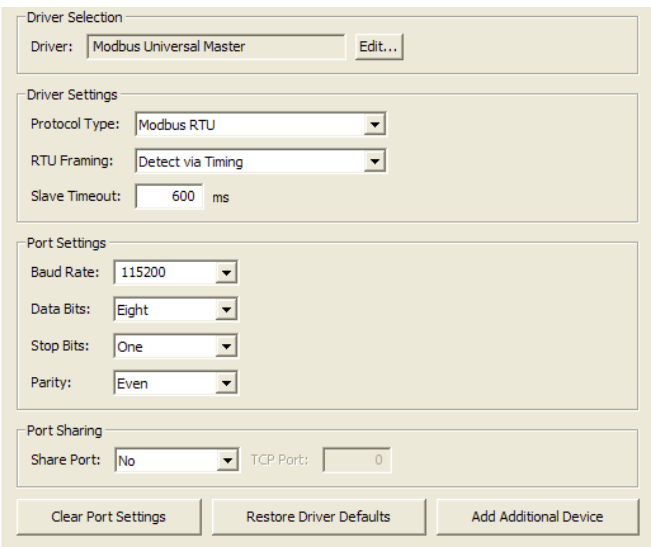

Change the communication settings as required. The **Slave Timeout**  should be set long enough to allow a response frame from the slave. This will depend on the Baud rate used.

**15**

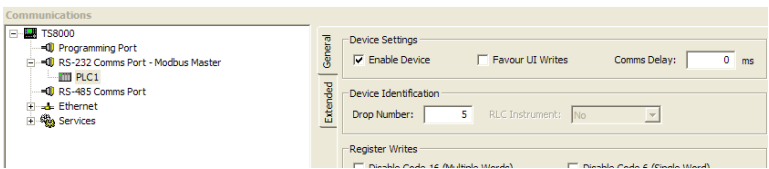

On the **General** tab set the device address under **Drop Number**. Also make sure the device is enabled.

On the **Extended** tab set the **Ping Holding Register**. This will be used by the TS8000 to detect the slave device by a read request of this register. Any valid register may be used. By default this is set to register 1.

After completing the communications setup close the Communications window.

### **3.** Create the Data Tags

Double-click on the **Data Tags** tab.

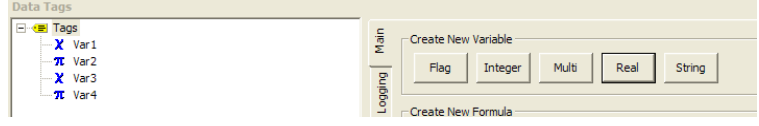

Under **Create New Variable** click on **Integer**, then **Real**, then **Integer**, then **Real**. This will create four new parameters to represent the four parameters mapped to the process data:

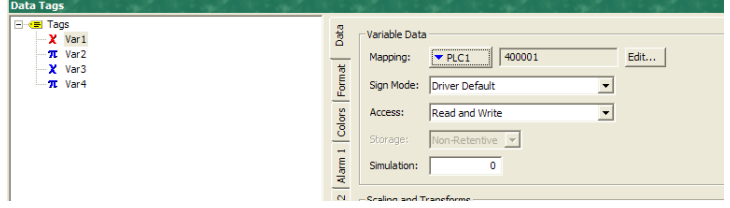

To configure tag **Var1,** highlight the tag. On the **Data** tab under mapping select PLC1.

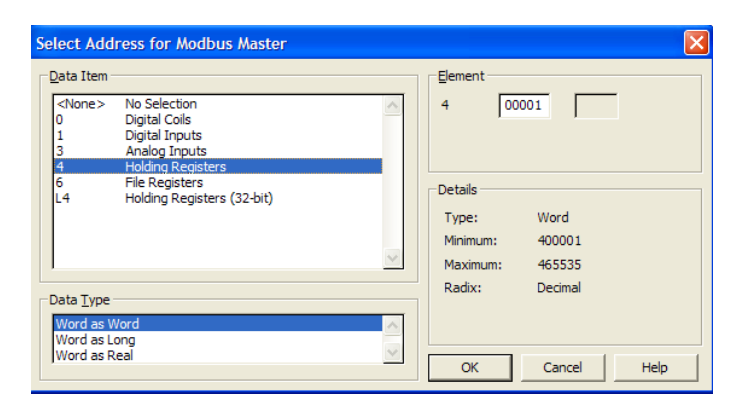

In the popup window set: **Data Item** as **Holding Registers**

**Data Type** as **Word as Word Element** as **00001**

Click OK.

Still on the **Data** tab, make sure **Access** is set to **Read and Write**.

Click on the **Format** tag.

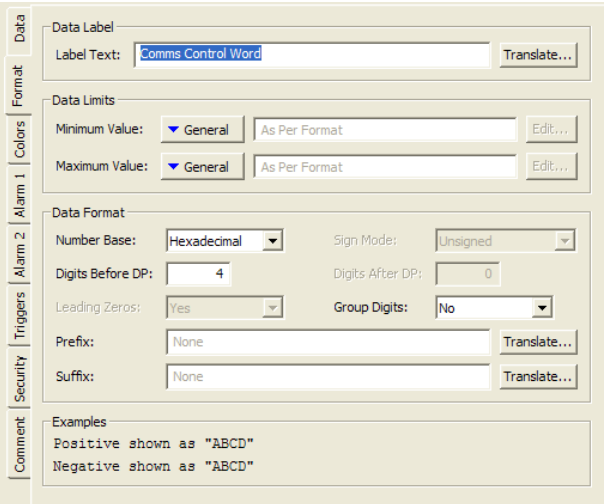

The **Label Text** may be changed from **Var1** if required. Set the **Data Format** to **Hexadecimal**.

Configure the remaining tags in a similar way as summarised below:

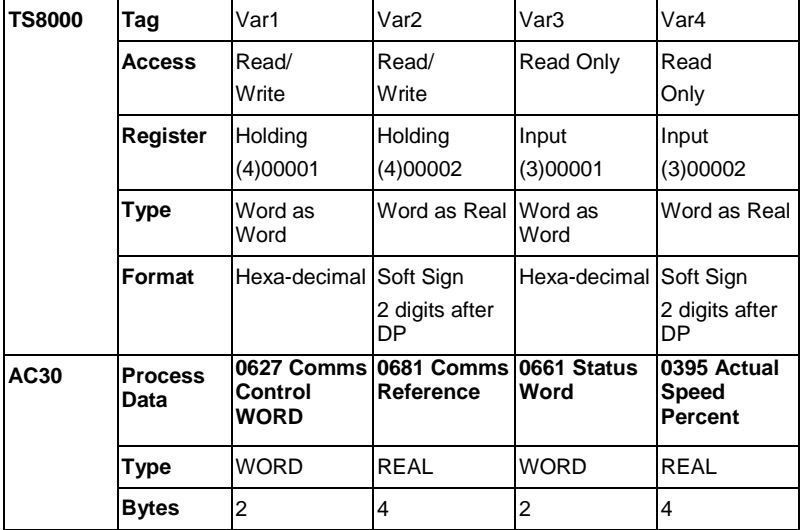

**18** Drawing **4.** Configure the display.  $H \times P A$ Double-click on the **User Interface** tab. **QUAO**  $\blacksquare$  $\blacksquare$  $\blacksquare$  $\blacksquare$  $\blacksquare$ From the drawing windows click on the  $\omega$ **Integer Text** symbol. M. 巨 引 m 服 80008 **OL** + B  $\blacksquare$ ◎ 日 〇 一 図  $\blacksquare$   $\blacksquare$   $\blacksquare$   $\blacksquare$   $\blacksquare$ 8800△△

图目图面目

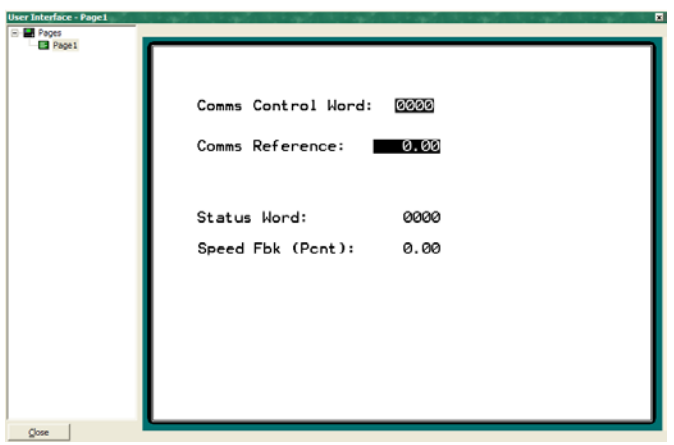

Next create the image text by click and dragging on the User Interface window. Double click on the created box to bring up a properties window.

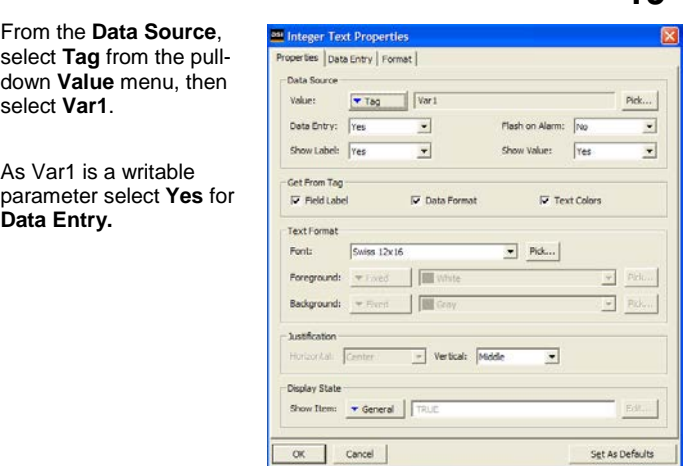

**19**

 $\pi$ 

Repeat for Var2, Var3 and Var4. As Var2 and Var4 are Real types then choose the **Real Text** symbol from the Drawing menu.

When the User Interface has been configured click on Close.

**5.** Update the TS8000 with the Configuration.

First select from the main menu **Link** and **Options**. Choose the programming port you are using to connect the TS8000 to the PC.

Next select **Link** followed by **Update**… to load the configuration.

## <span id="page-27-0"></span>**Configuring the AC30**

#### *AC30 Parker Drive Quicktool (PDQ)*

When performing an online configuration, the fitted option card will automatically be selected. In offline mode, parameter **0044 Comms required** must be set to **MODBUS RTU**:

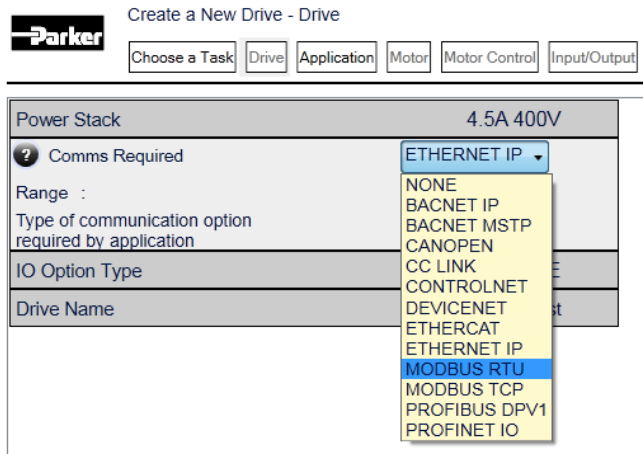

Set the **0232 High Word First RTU**, **0229 Device Address, 0230 Modbus RTU Baud Rate**, **0231 Parity and Stop Bits** and **0233 Modbus RTU Timeout** parameters to the required values:

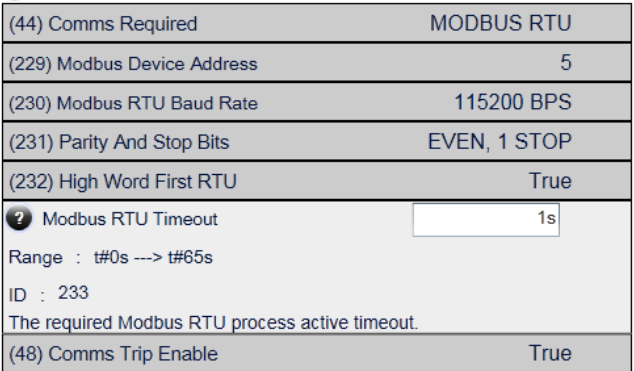

Add the required parameters to the Read Process Mapping table (parameter **0055 Read Mapping)** by selecting them from the popup window:

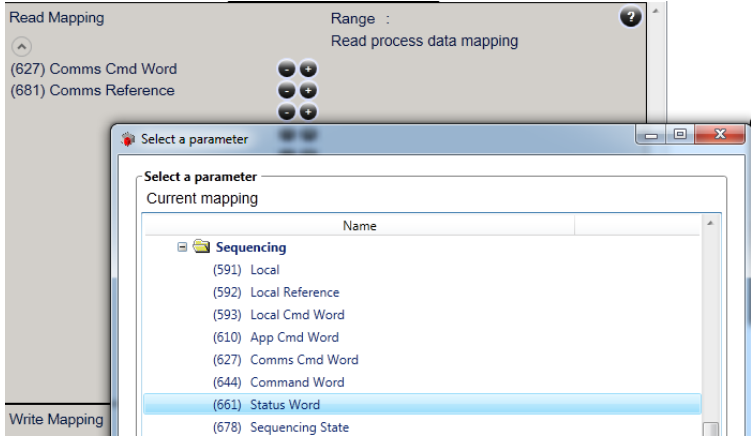

Add the required parameters to the Write Process Mapping table (parameter **0120 Write Mapping)** by selecting them from the popup window:

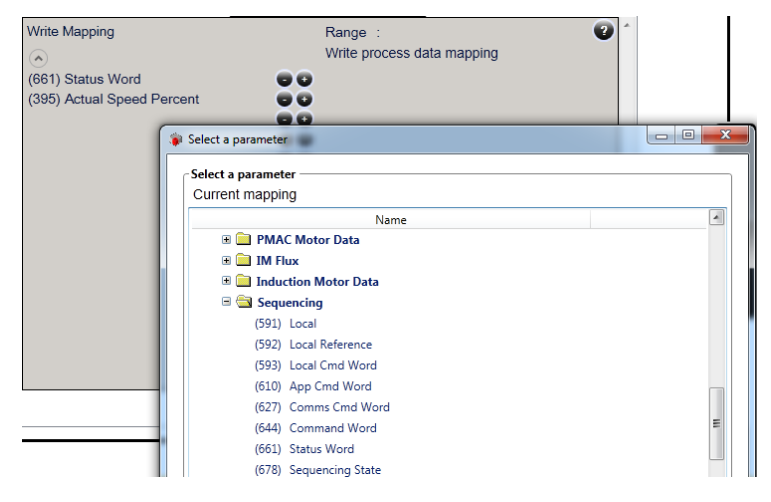

*Note the Process Data mapping ends on the first empty entry.*

## **21**

<span id="page-29-0"></span>AC30 parameters may be accessed acyclically across the network.

### <span id="page-29-1"></span>**Overview**

The AC30 parameters are mapped to **Holding Registers** starting at register address 0529.

Each parameter number is mapped on to two registers regardless of the parameter data type.

If the parameter has a data type that uses one byte then it will occupy the low-byte of the first register. If the parameter has a data type that uses two bytes then it will occupy the first register. Unused register locations will read zero; writing to that location will have no effect.

The word-order of 32-bit parameters is determined by the **0232 High Word First RTU** parameter.

The data size of the AC30 parameter types is given in Appendix  $C -$ [Data Types.](#page-47-0)

The relationship between an AC30 parameter and a Holding Register is given as:

*Register number = (parameter number -1) \*2 + 0529*

#### <span id="page-29-2"></span>**Arrays**

Access to AC30 parameter arrays is achieved through individual element parameter numbers, as described i[n Appendix A –](#page-44-0) Array [Parameter Numbers.](#page-44-0)

It is not recommended to access the array through the parameter number that represents the whole array. This will only access the first four bytes of the array.

## <span id="page-29-3"></span>**Strings**

String parameters have a parameter number that represents the whole string. This parameter number is mapped to two registers so limits access to the first four characters. Additional contiguous parameter numbers are set aside so that the whole string can be accessed: one additional parameter number for each four characters. Characters are packed low-to-high in the registers. This is described in Appendix B – [String Parameter Numbers.](#page-45-0)

## <span id="page-30-0"></span>**Example Acyclic String Access**

Using the TS8000 HMI has been described in the Example Configuration section, and will be extended here to include acyclic string access.

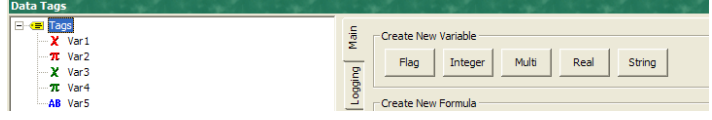

Click on the **Data Tags** tab and click on **String** under **Create New Variable** in this case **Var5**.

The Var5 tag will be mapped to the **0961 Drive Name** parameter. This is a string of size **23** characters. The parameter number that represents the start of the *complete* string will be **0962**. This equates to a Modbus register number of **02451**.

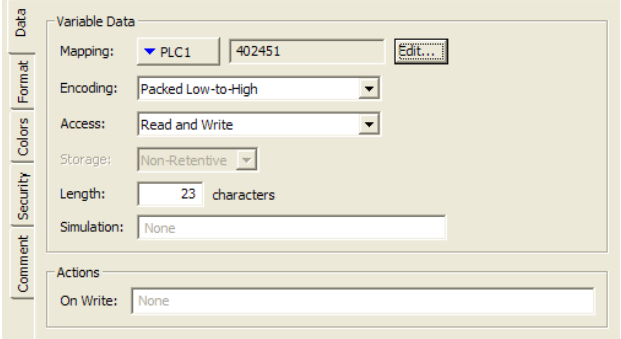

Click on the **Var5** tag and select **Mapping** to **PLC1**. Click on **Edit…** and in the popup window set:

**Data Item** to **Holding Registers Element** to **02451 Data Type** to **Word as Word**

Also set:

**Encoding** to **Packed Low-to-High Access** to **Read and Write**. **Length** to **23**

Under the **Format** tag set the **Field Width** to **23**.

Configure the display as described in Part 6 of the Example Using TS8000 HMI, except a string parameter is to be added. For that click on the **String Text** symbol in the **Drawing** window.**ABC** 

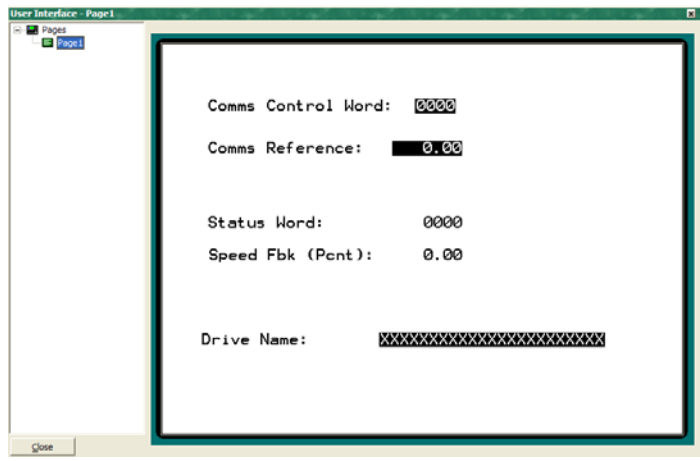

## <span id="page-32-1"></span><span id="page-32-0"></span>**Lost Communications Trip**

### **Supervised Parameter**

The parameter **0047 Comms Supervised** indicates that the Modbus network participation is supervised by another Modbus device.

The Supervised parameter value is set to TRUE when the option is in the PROCESS ACTIVE or IDLE state *and* the parameter **0233 Modbus RTU Timeout** is set a value other than zero.

The Supervised parameter will subsequently change to FALSE if the module changes from the PROCESS ACTIVE or IDLE state.

## <span id="page-32-2"></span>**Comms Break Trip**

The Comms Break trip will generate a trip if a break in communications is detected. A trip event will be generated when a transition from TRUE to FALSE of the parameter **0047 Comms Supervised** occurs.

To enable the Comms Break trip, the parameter **0048 Comms Trip Enable** must be set to TRUE *and* the **COMMS BREAK** bit set in the parameter **0697 Enable 1-32**. The parameter **0233 Modbus RTU Timeout** must be set to a value other than zero.

For more information on enabling trips see Chapter 10 Trips & Fault Finding in the AC30 Product Manual HA501718U001.

## <span id="page-33-0"></span>**Diagnostic Event**

A single diagnostic event may be created. The diagnostic is represented on the network as a dedicated entry in the Modbus Input register **00258**. The severity is fixed as Minor Recoverable.

The number of diagnostic events active can be found in the Modbus Input register **00257**. This will be either 0 or 1.

A summary of the Modbus Input registers used for the diagnostic events is given below:

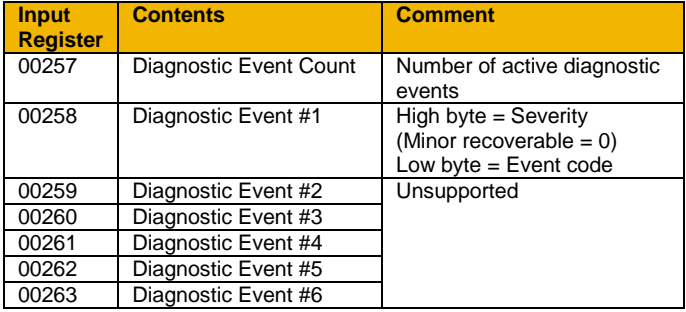

Four AC30 parameters are associated with the diagnostic event:

#### **0185 Comms Event Code**

This code will be entered into the Diagnostic Event #1 Input register when the diagnostic become active.

#### **0187 Comms Event Set**

A rising edge signal from FALSE to TRUE will create a diagnostic event. The **Comms Event Clear** parameter must be set FALSE.

#### **0188 Comms Event Clear**

A rising edge signal from FALSE to TRUE will remove a diagnostic event. The **Comms Event Set** parameter must be set to FALSE.

#### **0186 Comms Event Active**

This parameter indicates if a diagnostic event is active or not.

*Note: The rising edge signals for Comms Event Set and Comms Event Clear must be held for at least 10ms in FALSE and at least 10ms in TRUE to take effect.*

When a diagnostic event is active the Device Status LED will double flash red.

## <span id="page-34-0"></span>**Parameters**

## **Configuration Parameters**

<span id="page-34-1"></span>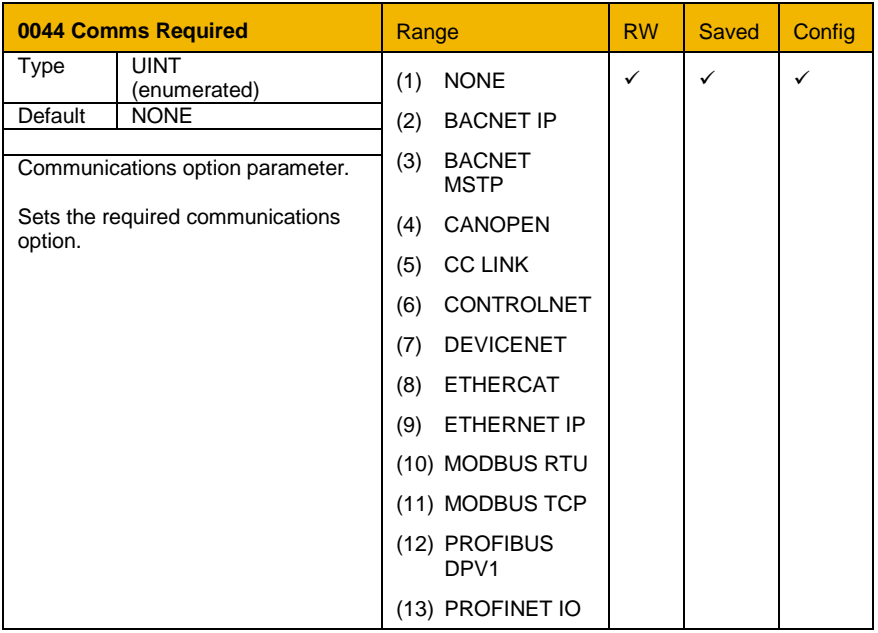

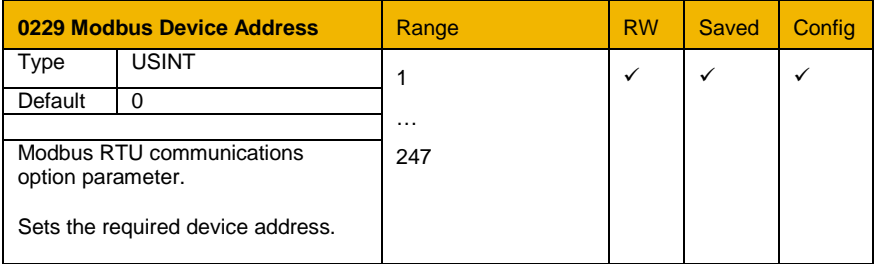

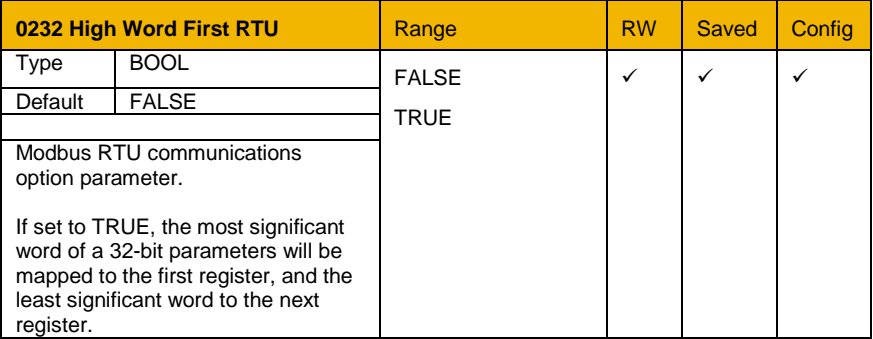

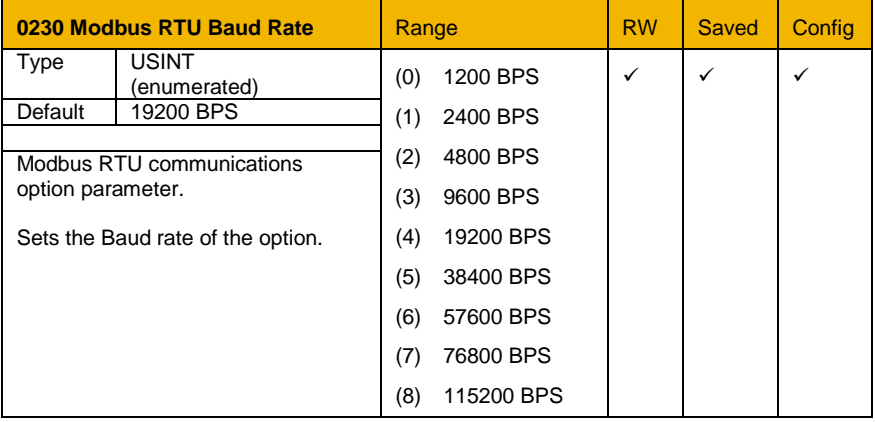

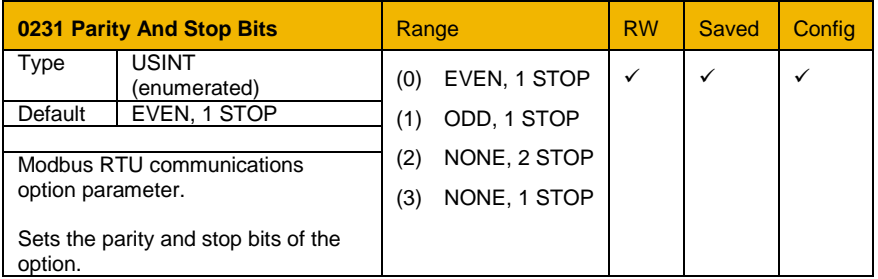

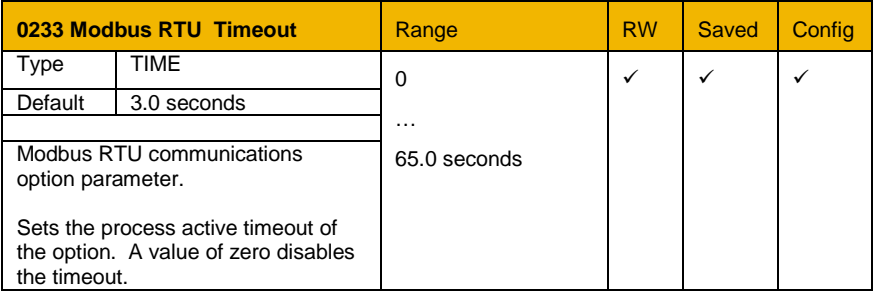

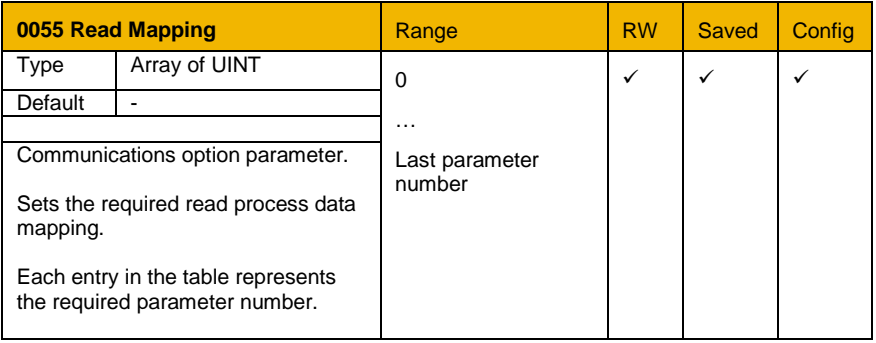

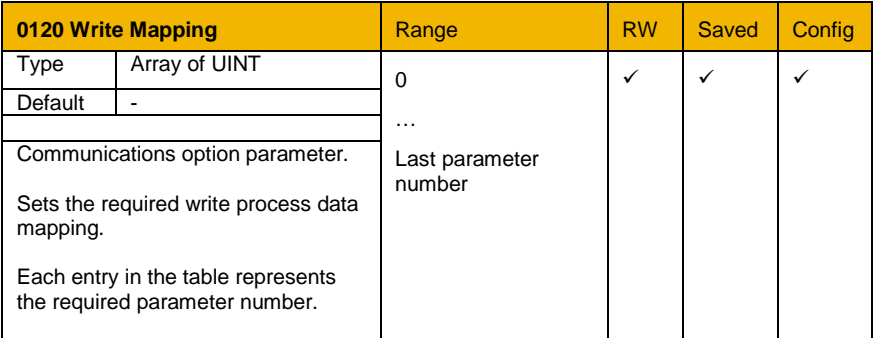

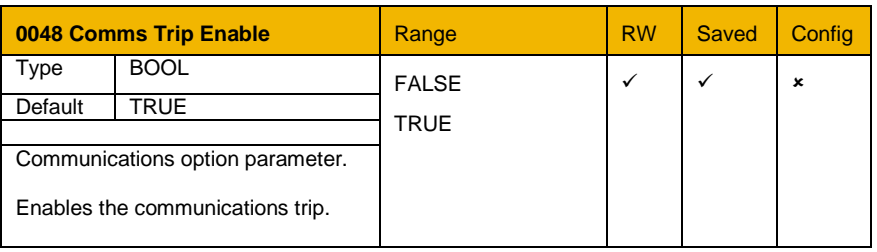

## **Runtime Parameters**

<span id="page-37-0"></span>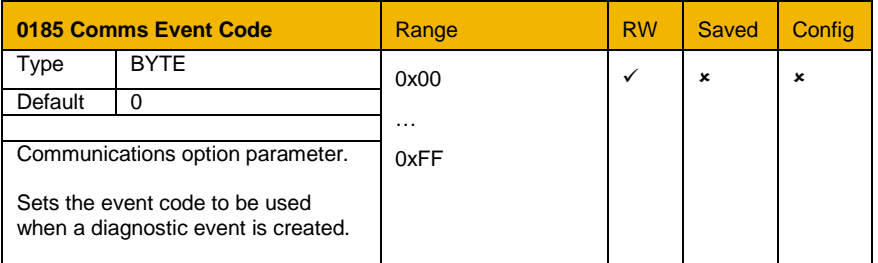

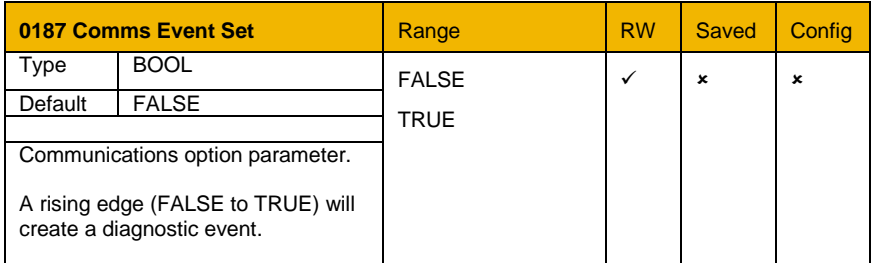

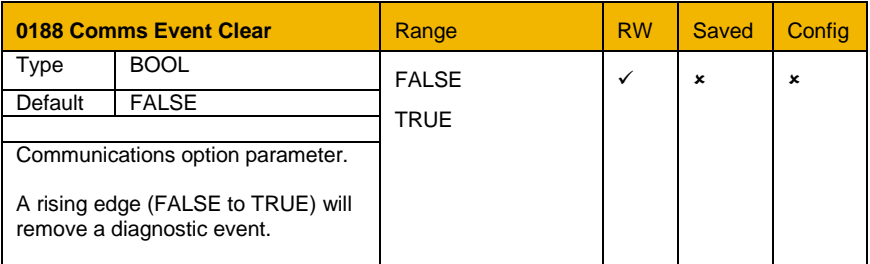

## **Diagnostic Parameters**

<span id="page-38-0"></span>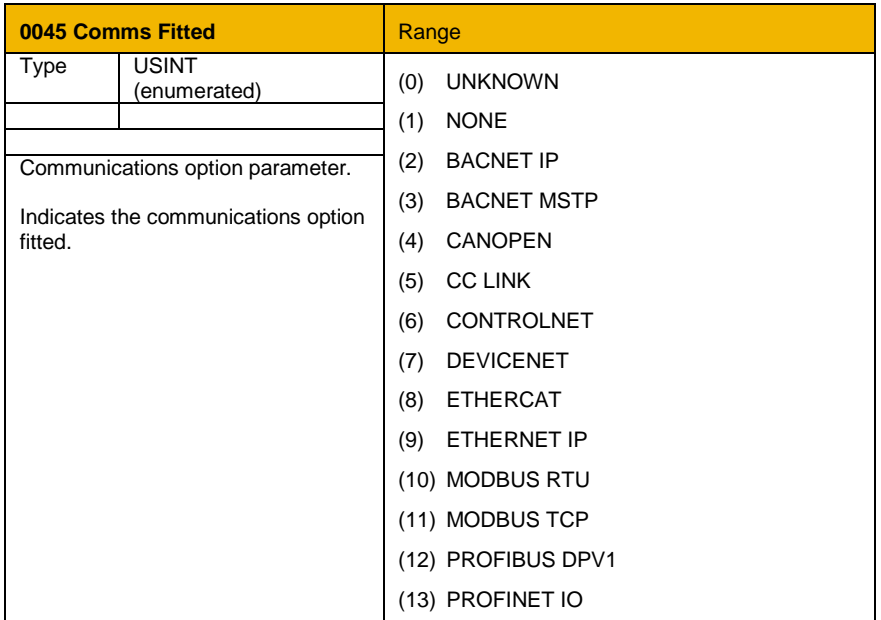

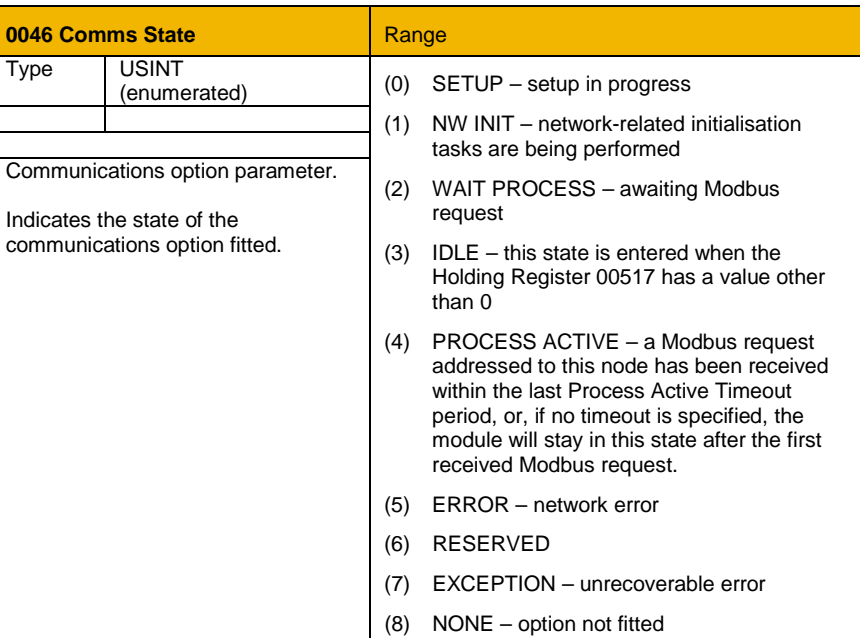

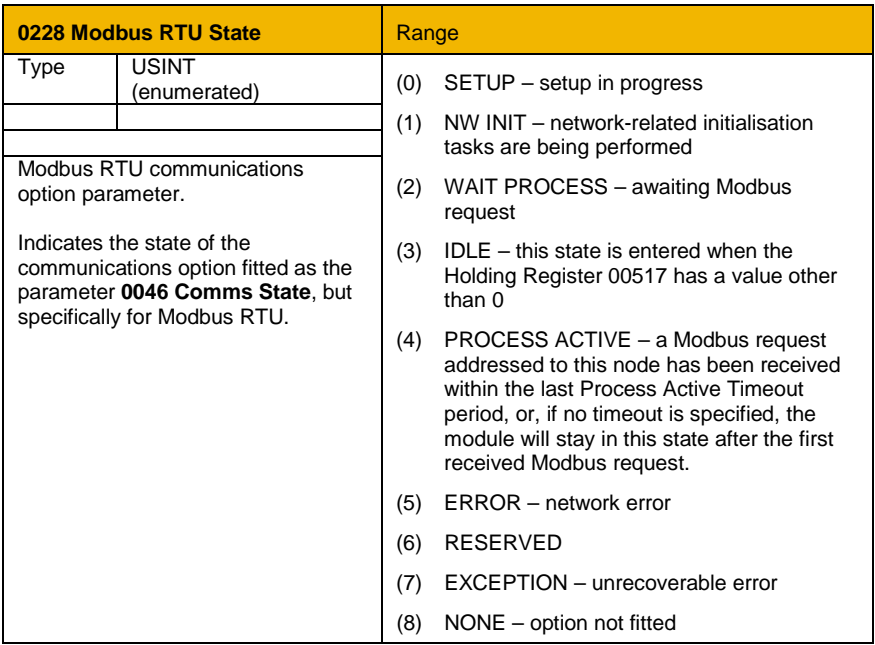

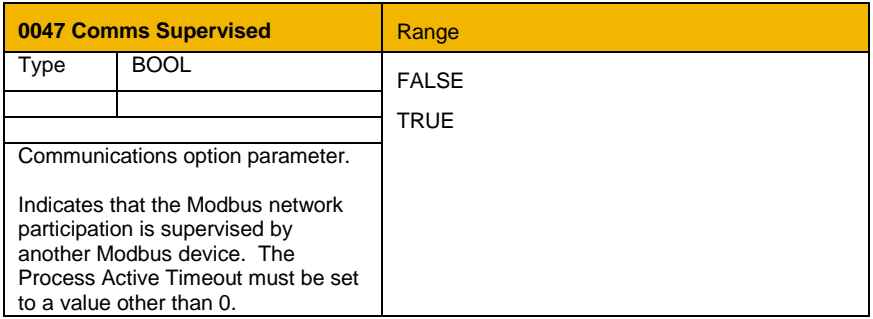

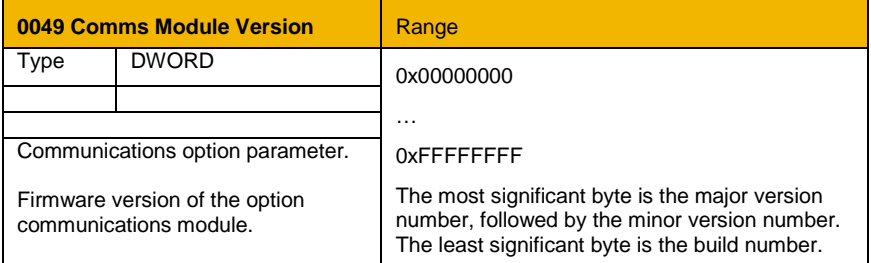

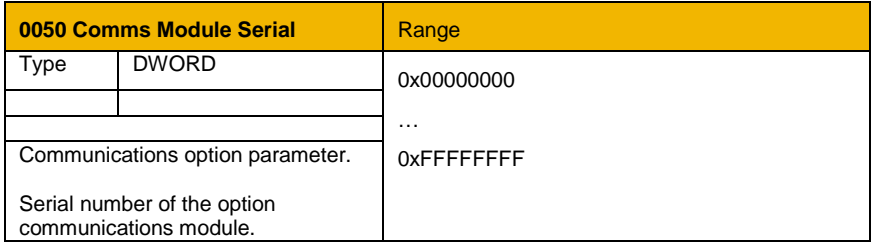

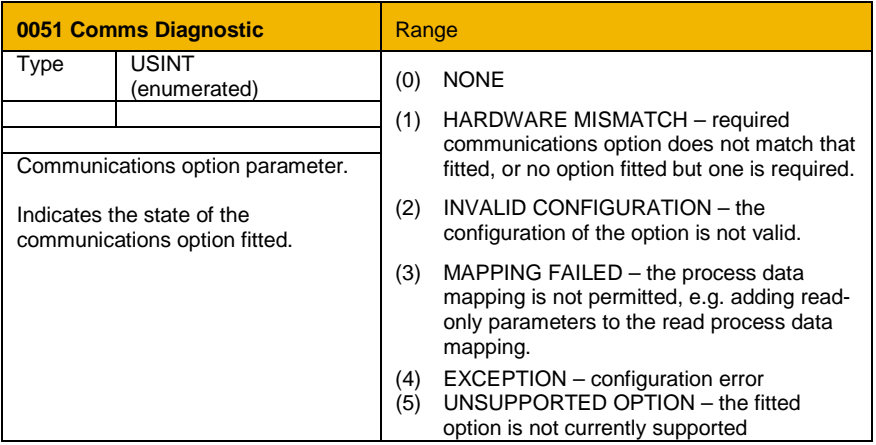

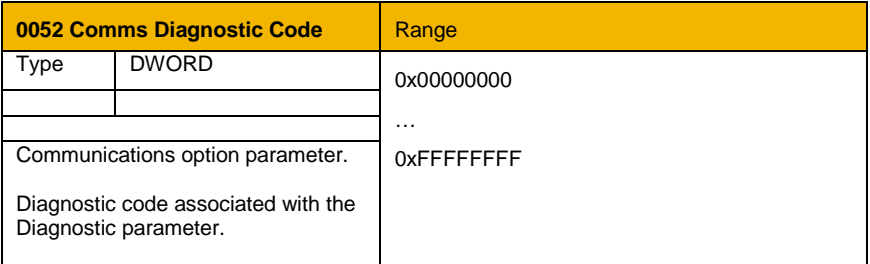

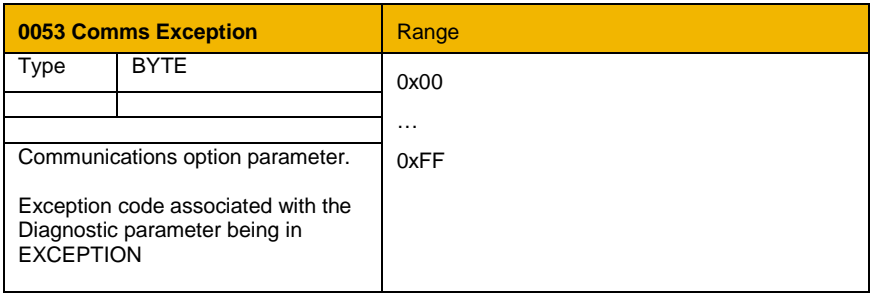

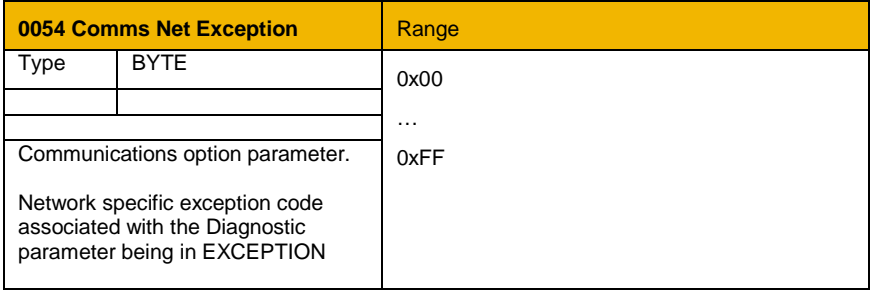

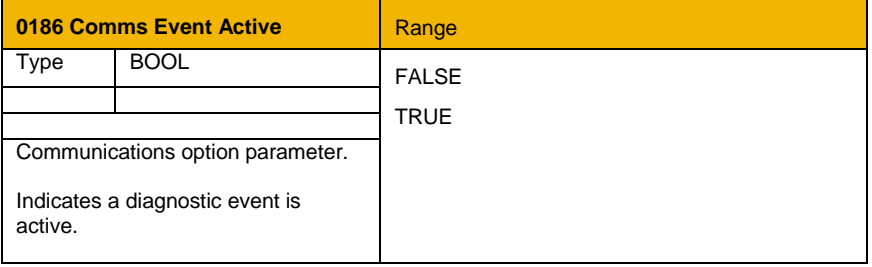

## <span id="page-43-0"></span>**Troubleshooting**

Configuration problems can often be identified by looking at the Communication and Device Status LEDs and from the Modbus RTU State and Comms Diagnostic parameters. Under normal operating conditions the Comms Diagnostic parameter should indicate NONE. Other values are summarized in the Diagnostic Parameters section.

## <span id="page-43-1"></span>**Hardware Mismatch**

*Comms Diagnostic = HARDWARE MISMATCH*

- The required option does not match the actual fitted option.
- No option is fitted but one is required.

## <span id="page-43-2"></span>**Invalid Configuration**

*Comms Diagnostic = INVALID CONFIGURATION*

- Invalid read or write process data mapping
- Invalid communication settings

#### *Comms Diagnostic = MAPPING FAILED*

- Attempting to map a parameter that does not exist.
- Attempting to map a configuration parameter.
- Attempting to map a string parameter.
- Attempting to map a read-only parameter to the read process data.

#### *Device Status LED Flashing Red (single flash)*

- Invalid communication settings.
- Communication settings changed during operation (Holding registers 00513 – 00515 have been modified).

## <span id="page-43-3"></span>**Modbus Exceptions**

*Comms Exception Codes*

- 01h Illegal function
- 02h Illegal data address
- 03h Illegal data value

## <span id="page-43-4"></span>**Register Writing**

*Writing to a 32-bit parameter acyclically fails*

• Both registers that make up a 32-bit parameter must be written together using a multiple write.

## <span id="page-44-0"></span>**Appendix A – Array Parameter Numbers**

Some parameters have multiple elements and are classified as parameter arrays. A parameter array has a parameter number that accesses the *whole* of the array. It also has parameter numbers that represent each *element* of the array.

### <span id="page-44-1"></span>**Array Example**

A parameter array called **My Array** has 4 elements.

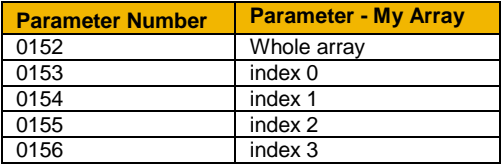

If the parameter number of the whole array is 0152, then the parameter number of the element index 0 of the array will be 0153, the parameter number of the element index 1 will be 0154, etc.

Note that *string* array parameters access their elements via parameter numbers that are calculated in a different way.

## <span id="page-45-0"></span>**Appendix B – String Parameter Numbers**

To enable access of string parameters over Modbus, in addition to the parameter number that represents the whole string, multiple contiguous parameter numbers are allocated so that the parameter can be broken down into multiple registers.

An additional parameter number is allocated for each four-character fragment of the string.

## <span id="page-45-1"></span>**String Example**

A string parameter called **My String** has a string length of 12 characters (plus the null terminator). This will have one parameter number allocated for the whole string (in this example 0161) and 3 further parameter numbers for the string fragments (0162-0164).

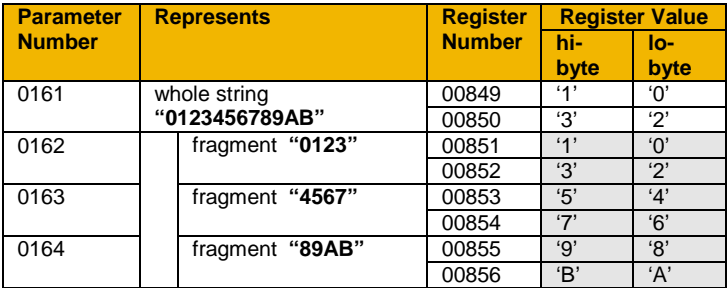

If the value of the string is "0123456789AB":

As each AC30 parameter maps to two registers, if the registers that represent the whole string is accessed then only the first four characters will appear. To access the whole string over Modbus use the registers that map to the parameter number of the whole array plus one, in this example **0162** (register **00851**). A multiple read or write of registers will then provide access to the whole string.

## <span id="page-46-0"></span>**String Array Example**

A string array parameter called **My String Array** has 2 elements of string length 5 characters (plus the null terminator) each. In this example the parameter number of the whole array is 0175.

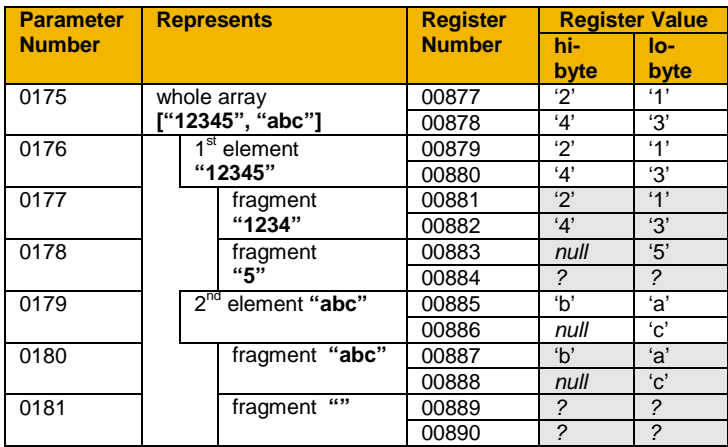

If the values of the array elements are "12345" and "abc":

To access the first element of the array over Modbus then parameter number **0177** (register **00881**) would be used. To access the second element then parameter number **0180** (register **00887**) would be used.

## <span id="page-47-0"></span>**Appendix C – Data Types**

The AC30 parameter data type and size and number of registers used for process data mapping are given in the below.

Note for acyclic access all parameters map to two registers regardless of data type.

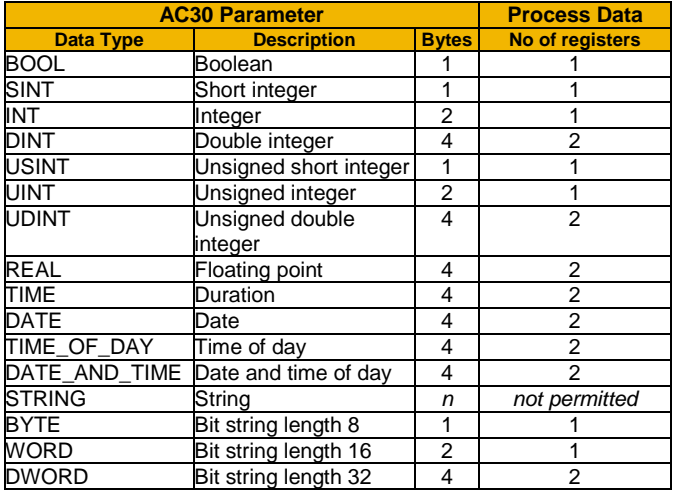

## Parker Worldwide

AE – UAE, Dubai Tel: +971 4 8127100 parker.me@parker.com

AR – Argentina, Buenos Aires Tel: +54 3327 44 4129

AT – Austria, Wiener Neustadt Tel: +43 (0)2622 23501-0 parker.austria@parker.com

**AT – Eastern Europe,**<br>Wiener Neustadt Wiener Neustadt Tel: +43 (0)2622 23501 900 parker.easteurope@parker.com

AU – Australia, Castle Hill Tel: +61 (0)2-9634 7777

AZ – Azerbaijan, Baku Tel: +994 50 2233 458 parker.azerbaijan@parker.com

**BE/LU – Belgium, Nivelles**<br>Tel: +32 (0)67 280 900 parker.belgium@parker.com

BR – Brazil, Cachoeirinha RS Tel: +55 51 3470 9144

BY – Belarus, Minsk Tel: +375 17 209 9399 parker.belarus@parker.com

CA – Canada, Milton, Ontario Tel: +1 905 693 3000

CH – Switzerland, Etoy Tel: +41 (0)21 821 87 00 parker.switzerland@parker.com

CL – Chile, Santiago Tel: +56 2 623 1216

CN – China, Shanghai Tel: +86 21 2899 5000

CZ – Czech Republic, Klecany<br>Tel: +420 284 083 111 parker.czechrepublic@parker.com

**DE – Germany,** Kaarst<br>Tel: +49 (0)2131 4016 0 parker.germany@parker.com

**DK – Denmark, Ballerup Tel: +45 43 56 04 00** parker.denmark@parker.com

ES – Spain, Madrid Tel: +34 902 330 001 parker.spain@parker.com FI – Finland, Vantaa Tel: +358 (0)20 753 2500 parker.finland@parker.com

FR – France, Contamine s/Arve Tel: +33 (0)4 50 25 80 25 parker.france@parker.com

GR – Greece, Athens Tel: +30 210 933 6450 parker.greece@parker.com

**HK – Hong Kong**<br>Tel: +852 2428 8008

**HU – Hungary, Budapest<br>Tel: +36 1 220 4155** parker.hungary@parker.com

IE – Ireland, Dublin Tel: +353 (0)1 466 6370 parker.ireland@parker.com

IN – India, Mumbai Tel: +91 22 6513 7081-85

**IT – Italy,** Corsico (MI)<br>Tel: +39 02 45 19 21 parker.italy@parker.com

JP – Japan, Tokyo Tel: +81 (0)3 6408 3901

KR – South Korea, Seoul Tel: +82 2 559 0400

KZ – Kazakhstan, Almaty Tel: +7 7272 505 800 parker.easteurope@parker.com

MX – Mexico, Apodaca Tel: +52 81 8156 6000

MY – Malaysia, Shah Alam Tel: +60 3 7849 0800

NL – The Netherlands, Oldenzaal Tel: +31 (0)541 585 000 parker.nl@parker.com

NO – Norway, Asker Tel: +47 66 75 34 00 parker.norway@parker.com

NZ – New Zealand, Mt Wellington Tel: +64 9 574 1744

**PL – Poland,** Warsaw<br>Tel: +48 (0)22 573 24 00 parker.poland@parker.com PT – Portugal, Leca da Palmeira Tel: +351 22 999 7360 parker.portugal@parker.com

RO – Romania, Bucharest Tel: +40 21 252 1382 parker.romania@parker.com

**RU – Russia,** Moscow<br>Tel: +7 495 645-2156 parker.russia@parker.com

**SE – Sweden,** Spånga<br>Tel: +46 (0)8 59 79 50 00 parker.sweden@parker.com

SG – Singapore Tel: +65 6887 6300

SK – Slovakia, Banská Bystrica Tel: +421 484 162 252 parker.slovakia@parker.com

**SL – Slovenia, Novo Mesto Tel: +386 7 337 6650** parker.slovenia@parker.com

TH – Thailand, Bangkok Tel: +662 717 8140

TR – Turkey, Istanbul Tel: +90 216 4997081 parker.turkey@parker.com

TW – Taiwan, Taipei Tel: +886 2 2298 8987

UA – Ukraine, Kiev Tel +380 44 494 2731 parker.ukraine@parker.com

UK – United Kingdom, **Warwick** Tel: +44 (0)1926 317 878 parker.uk@parker.com

US – USA, Cleveland Tel: +1 216 896 3000

VE – Venezuela, Caracas Tel: +58 212 238 5422

ZA – South Africa, Kempton Park Tel: +27 (0)11 961 0700 parker.southafrica@parker.com

European Product Information Centre Free phone: 00 800 27 27 5374 (from AT, BE, CH, CZ, DE, EE, ES, FI, FR, IE, IL, IS, IT, LU, MT, NL, NO, PT, SE, SK, UK)

© 2012 Parker Hannifin Corporation. All rights reserved.

### **Parker Hannifin Manufacturing Limited, Automation Group, SSD Drives Europe,**

New Courtwick Lane, Littlehampton, West Sussex BN17 7RZ United Kingdom Tel: +44(0)1903 737000 Fax: +44(0)1903 737100 www.parker.com/ssd \*HA501839U001\_02\*

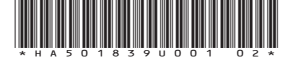

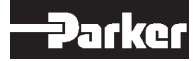